# **BAB V**

#### **PENGUJIAN DAN ANALISIS HASIL**

## **5.1 Pengujian**

Strategi pengujian yang digunakan dalam ulasan ini adalah pengujian kotak hitam. Pengujian kotak hitam terkonsentrasi pada persyaratan fungsional perangkat lunak. Akibatnya, para ahli dalam rekayasa perangkat lunak dapat memperoleh serangkaian situasi input yang sepenuhnya memenuhi persyaratan fungsional setiap program melalui pengujian kotak hitam. Pengujian untuk kebenaran perangkat lunak hanya memperhitungkan output yang dihasilkan berdasarkan data input dan kondisi yang diberikan ke fungsi yang ada, bukan bagaimana output itu diperoleh. Kapasitas program untuk mengatasi masalah kliennya dapat dinilai dan potensi kesalahan.

Pengujian kotak hitam pada kerangka kerja ini selesai untuk mempelajari bagaimana kemampuan dan aktivitas berjalan, serta menilai apakah informasi yang dimasukkan memiliki hasil sesuai dengan asumsi. Langkah pengujian ini mencakup dua situasi pengujian, khususnya jika kerangka kerja berfungsi dengan benar dan dengan asumsi kesalahan info terjadi.

Berikut adalah tabel pengujian yang dilakukan oleh *admin* dan *user.*

|                |                     | Langkah                           | <b>Hasil</b>       | <b>Hasil Tampilan</b>                                                                                                    |               |
|----------------|---------------------|-----------------------------------|--------------------|----------------------------------------------------------------------------------------------------|---------------|
| NO             | <b>Fitur</b>        | Uji                               | Harapan            |                                                                                                    | <b>Status</b> |
| 1.             | Login               | Salah                             | Tampilan           | Penentuan Beasiswa SD Metode TOPSIS                                                                                                    | OK            |
|                | User /<br>Admi<br>n | memasukan<br>nama dan<br>password | pesan<br>kesalahan | Silahkan masuk<br>Salah kombinesi usemume dan pasaward<br>NIS Sisya alau NIF Fagawai Operator<br><b>Hansword</b><br>Masuk.<br>Belum panyé akan siawa? Pendaharan Sisw<br>Selum panye akan coerator? Penitaltaran |               |
| $\overline{2}$ | Input               | Admin                             | Tampilkan          | <b>Timelwell</b>                                                                                                    | OK            |
|                | data                | memasukan                         | data untuk         | 收出量<br>o atto<br>station.<br>in 11                                                                                                    |               |
|                | kriteria            | data kriteria                     | masukan            | ii-m<br>si.                                                                                                    |               |
|                |                     |                                   | kriteria           |                                                                                                    |               |
| 3              | Tamb                | Tidak                             | Tampilan           | Foto 3x4 (jpeg atau jpg)                                                                                                    | OK            |
|                | ah                  | melampirk                         | Pesan agar         |                                                                                                    |               |
|                | data                | an foto                           | ditampilka         | Pilih File   Tidak ada file yang dipilih                                                                                                    |               |
|                | atau                |                                   | n                  |                                                                                                    |               |
|                | edit                |                                   |                    |                                                                                                    |               |
|                | data                |                                   |                    |                                                                                                    |               |

Tabel 5. 1 Tabel hasil pengujian sistem

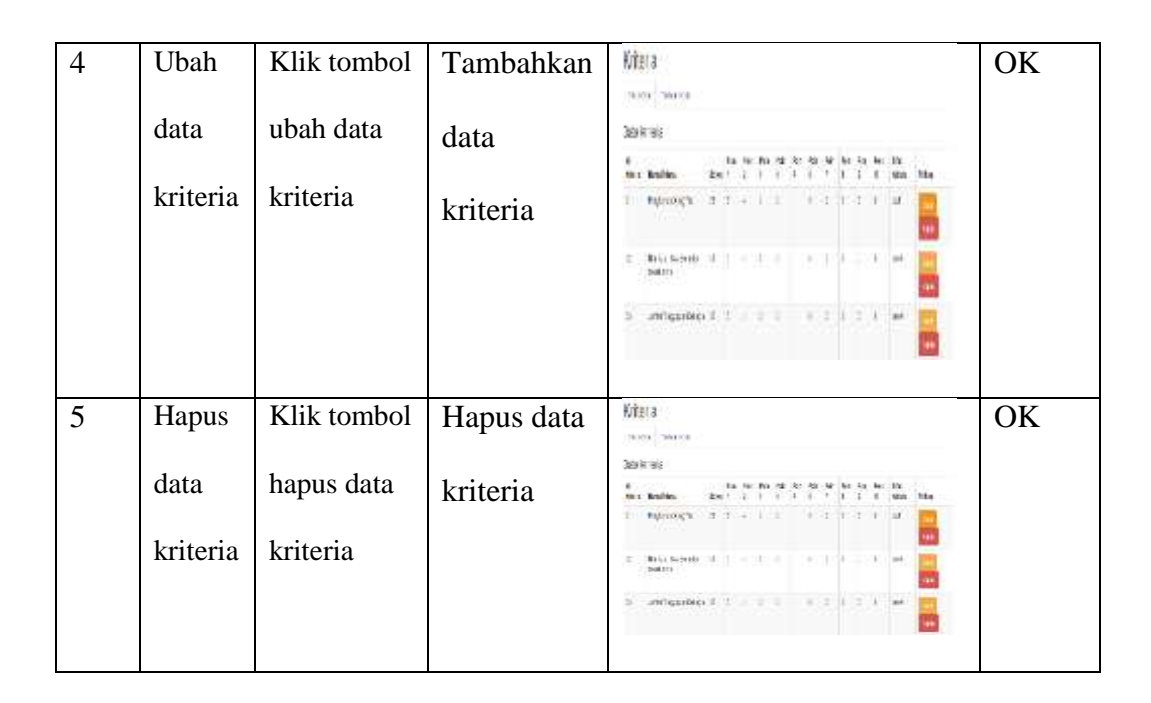

# **5.2 Analisis Hasil**

 Dimungkinkan untuk menarik kesimpulan bahwa perangkat lunak umumnya berfungsi dengan baik setelah diimplementasikan dan diuji. Pengguna atau administrator harus masuk ke akun mereka untuk memasukkan, menghapus, atau mengubah data. Untuk memastikan bahwa kebenaran basis pengetahuan sistem dipertahankan dengan baik, ini melindungi sistem dari pengguna yang tidak sah. Dari efek samping dari pemeriksaan yang dilakukan, cenderung dinyatakan bahwa kerangka kerja memberikan reaksi yang pas untuk setiap informasi, sehingga kerangka kerja ini dapat dijalankan secara efektif

#### *Login*

Pada proses *login* pengujian ini dilakukan secara *blackbox* dimana proses ini dilakukan untuk satu pengguna yakni *admin*. Proses ini dilakukan agar bisa melihat sistem *login* yang digunakan bisa berjalan dengan baik.

Untuk proses *login* pada *user* :

- a. Mengosongkan untuk *username* dan *password* maka sistem akan menampilkan pesan "*username* dan *password* harus diisi". Untuk pengujian pada proses ini dikatakan berhasil diuji.
- b. Mengisi *username* tanpa mengisi *password.* Maka, sistem akan menampilkan pesan "maaf, anda belum memasukkan *password*". Untuk pengujian pada proses ini dikatakan berhasil diuji.
- c. Mengisi *password* tanpa mengisi *username*. Maka, sistem akan menampilkan pesan "*username* harus diisi". Untuk pengujian pada proses ini dikatakan berhasil diuji.
- d. Mengisi salah satu data dengan benar. Maka, sistem akan menampilkan pesan "mohon maaf proses *login* gagal". Untuk pengujian pada proses ini dikatakan berhasil diuji.
- e. Mengisi *username* dan mengisi *password* dengan benar. Maka, sistem akan menampilkan pesan "berhasil *login*". Untuk pengujian pada proses ini dikatakan berhasil diuji.

### *Add*, *Edit* Dan *Delete* Data

f. *Add*

Pada proses ini akan diuji penambahan salah satu data yakni data kriteria. Kita lalu mengisi nama kriteria, bobot dan poin, lalu klik simpan. Untuk pengujian pada proses ini dikatakan berhasil.

g. *Edit*

P

Pada proses ini akan diuji pengubahan salah satu data yakni data kriteria. Kita klik kriteria, pilih ubah, lalu mengubah data yang ingin di ubah dan klik simpan. Untuk pengujian pada proses ini dikatakan berhasil.

h. *Delete*

Pada proses ini, kita akan menghapus salah satu data yakni data kriteria. Maka, sistem akan menampilkan pesan "data telah berhasil dihapus". Pengujian pada proses ini dikatakan berhasil di uji.